## **Search for Training: Learning Search**

## You can use the Learning Search to locate curricula (online courses).

1. In the **Learning Search** type in the name of the curriculum you are looking for. NOTE: Do NOT type in PD Categories, such as PAL, LIT, or OTHER. If you are wanting to search for specific PD Categories, you will want to use the Global Search for best results.

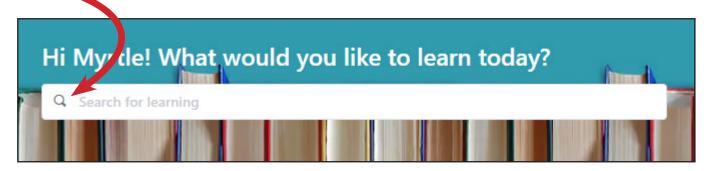

2. You can **filter your search results** by TYPE or SUBJECT. Simply click on the down arrow to expand the menu.

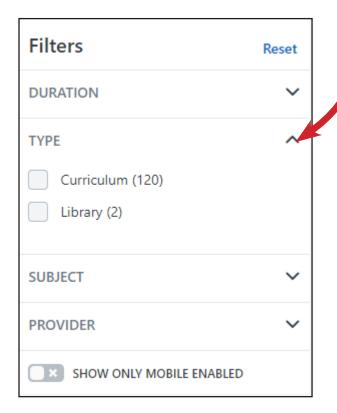

3. With your mouse, hover on top of the thumbnail to read the entire training title.

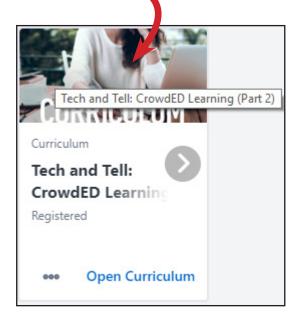

NOTE: Please disregard DURATION and PROVIDER.

4. After finding a curriculum (online course) you are interested in, you can;

**A.** Click on the thumbnail to immediately open the curriculum and get started.

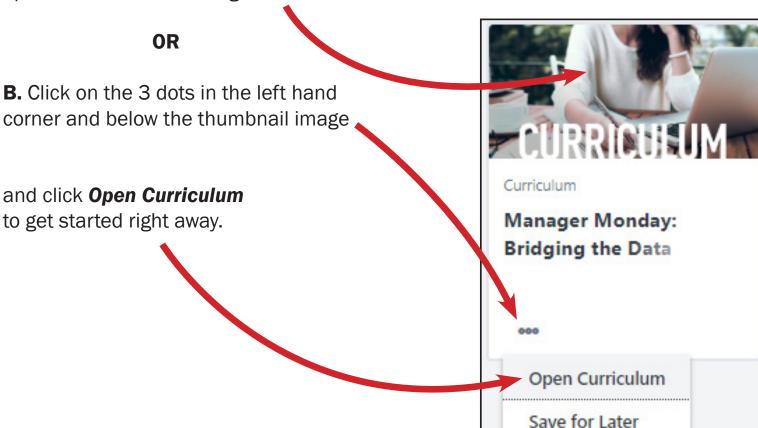

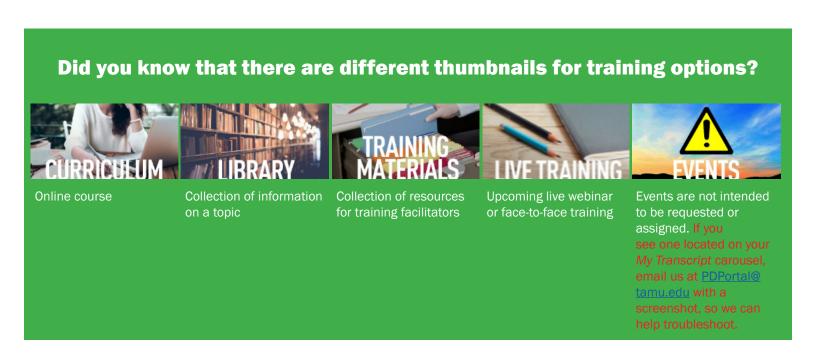